## **Accessing and Viewing Final Presentence Reports filed in CM/ECF**

 $\overline{a}$ 

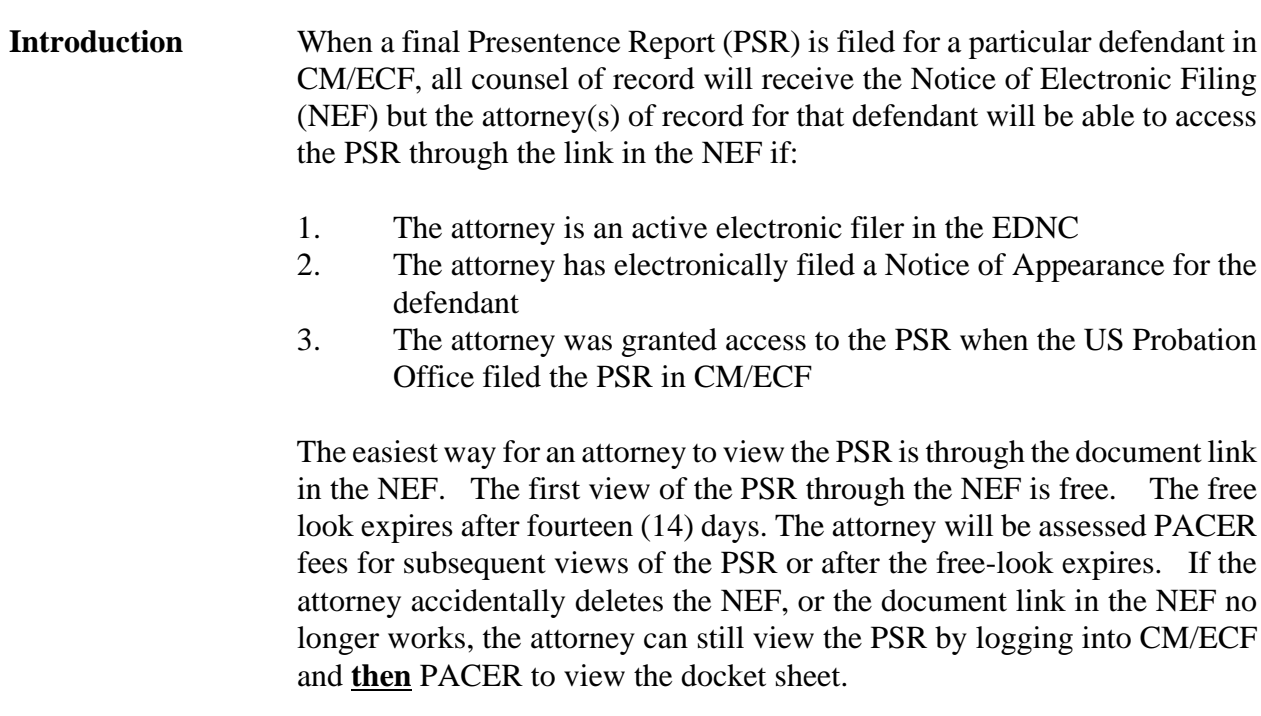

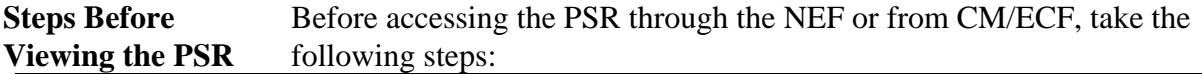

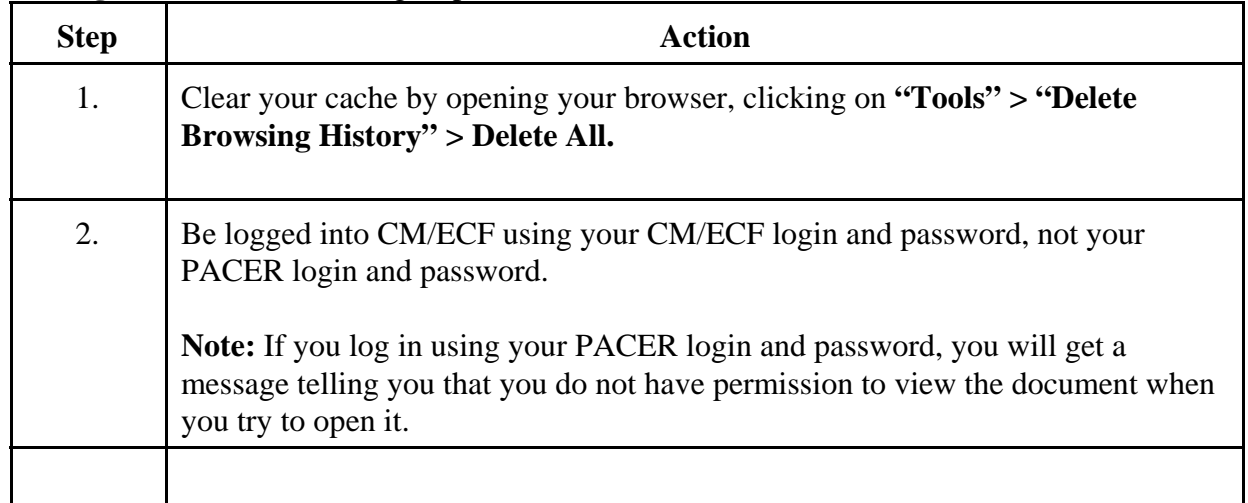

**Steps For Viewing** To View the PSR through the NEF with your one free look **the PSR-Free Look** during the fourteen (14) day time period, take the following steps: **Through NEF**

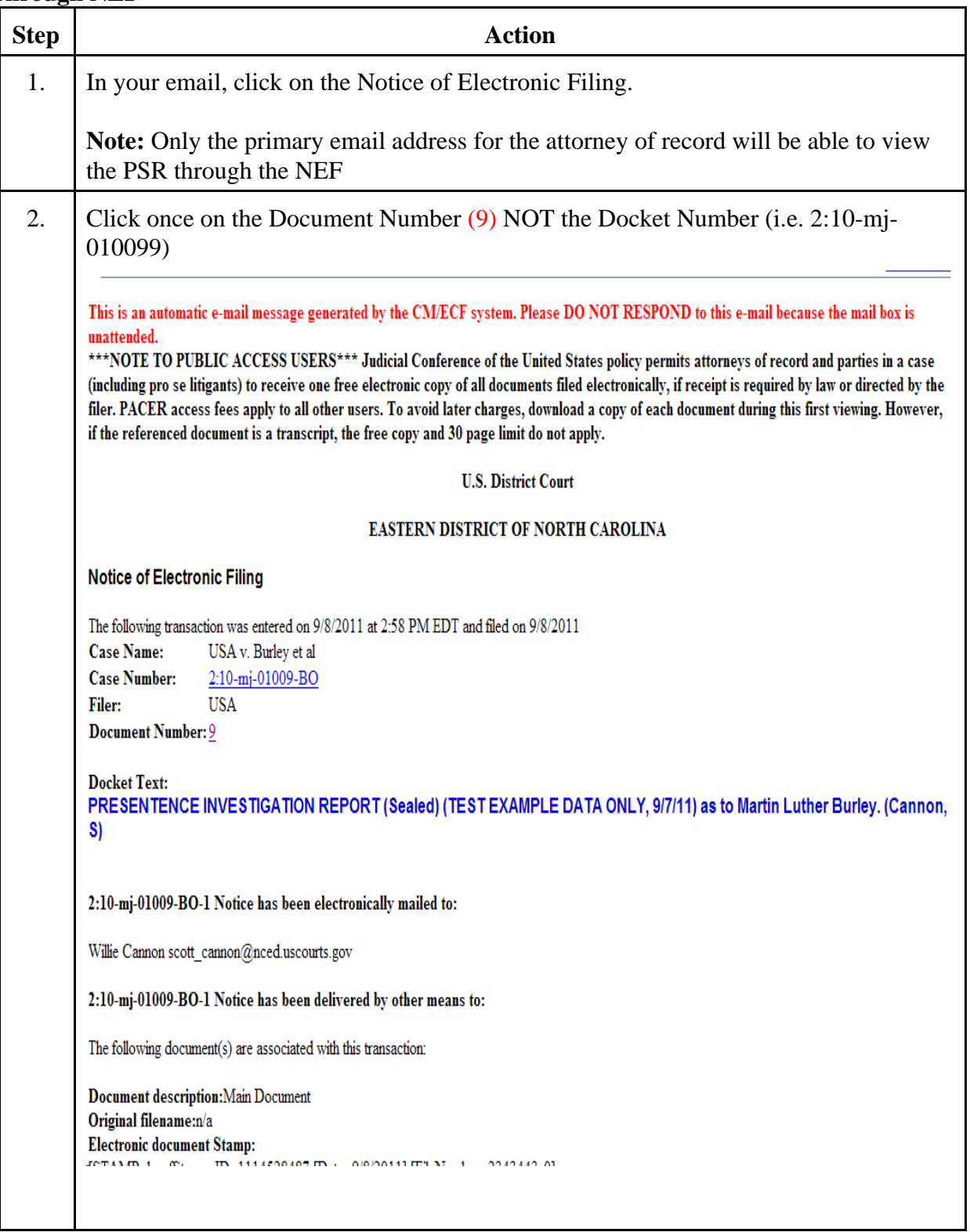

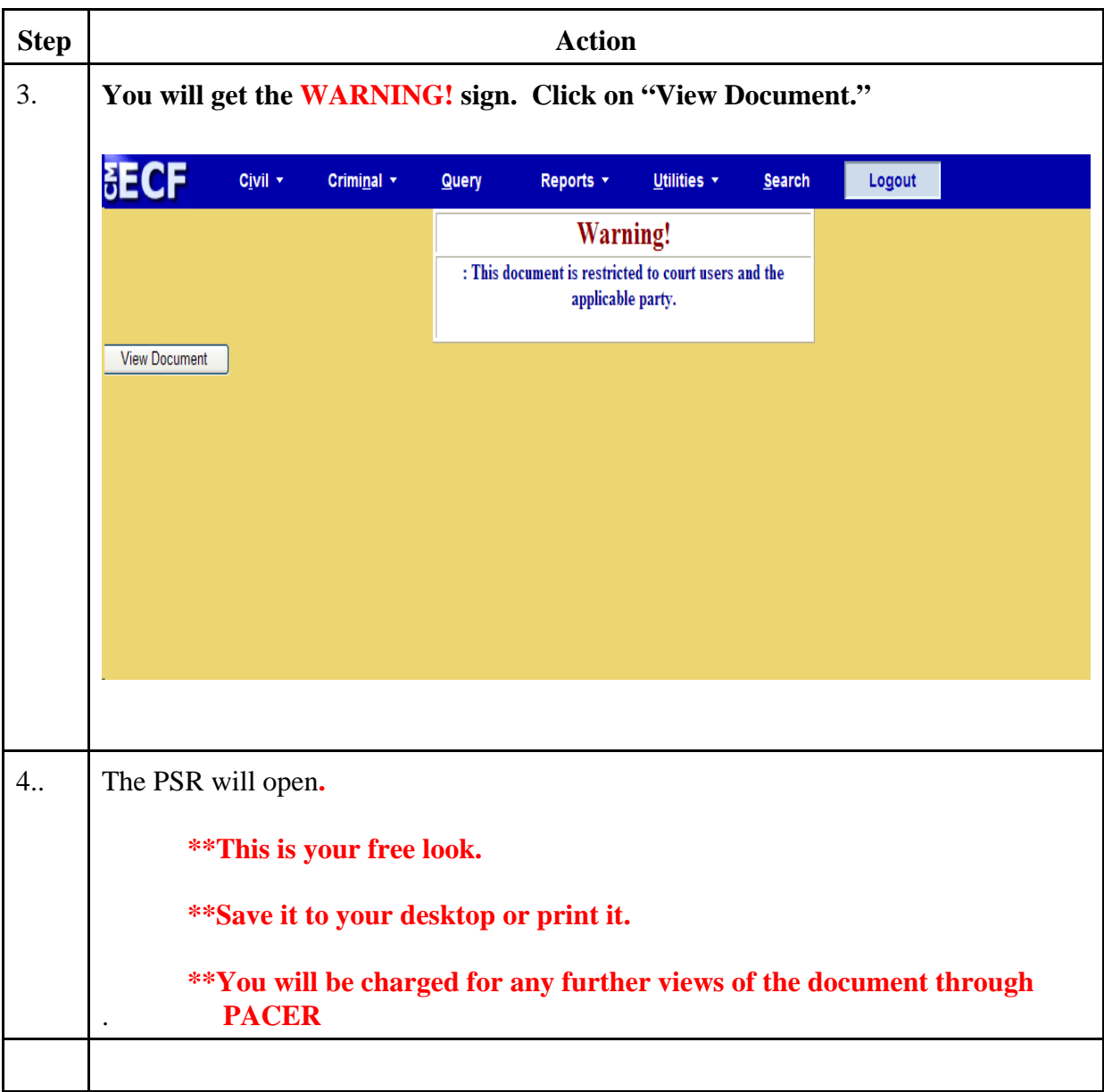

**Steps For Viewing** To View the PSR through the NEF **after** the free look has expired or has **the PSR-No Free** been used, take the following steps: **Look Through NEF**

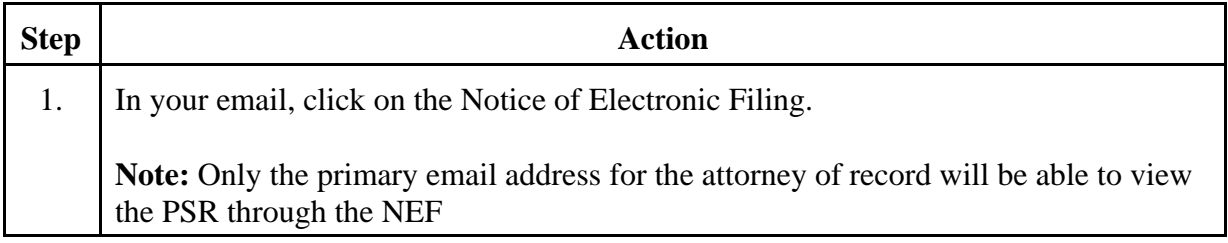

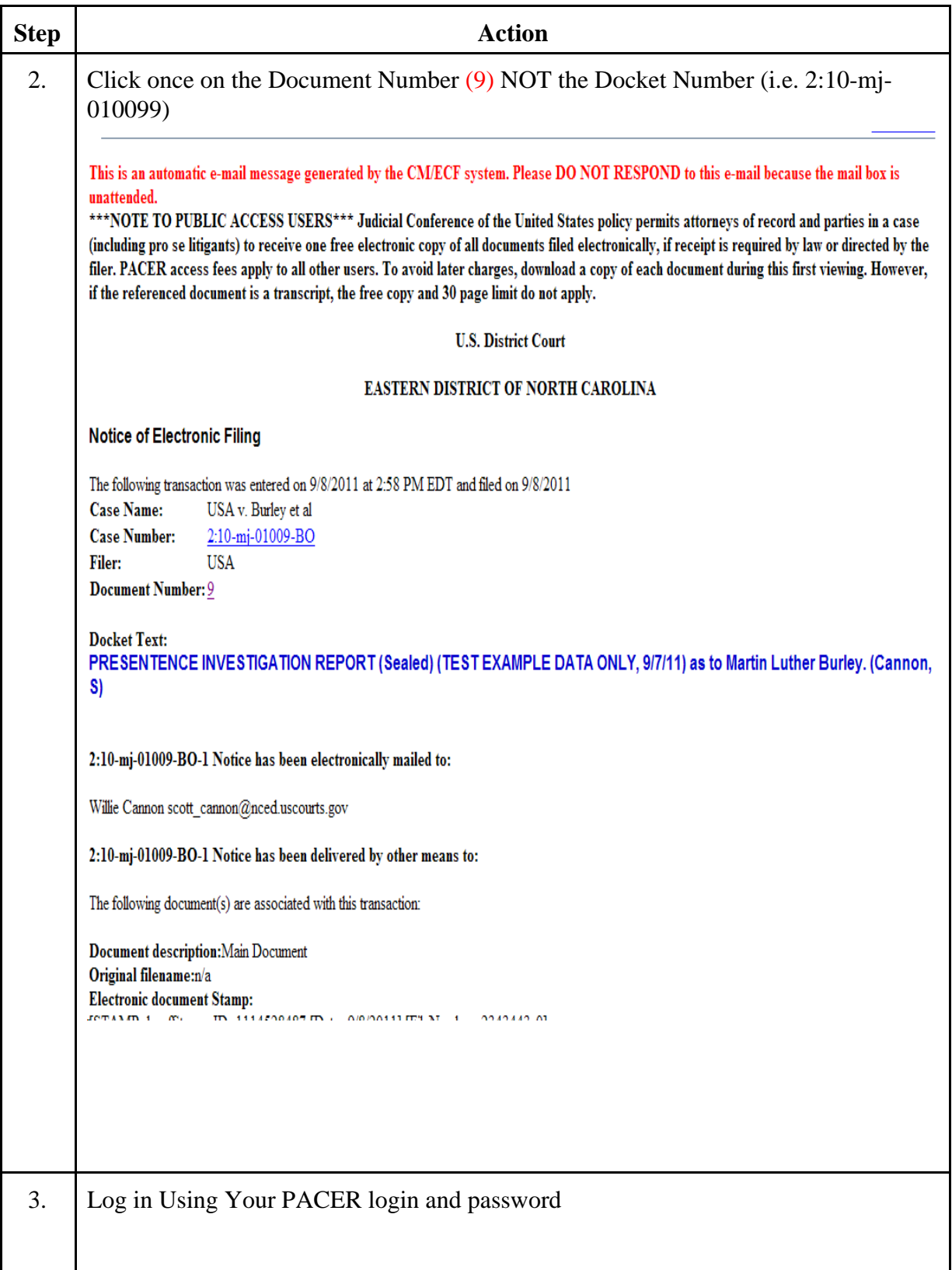

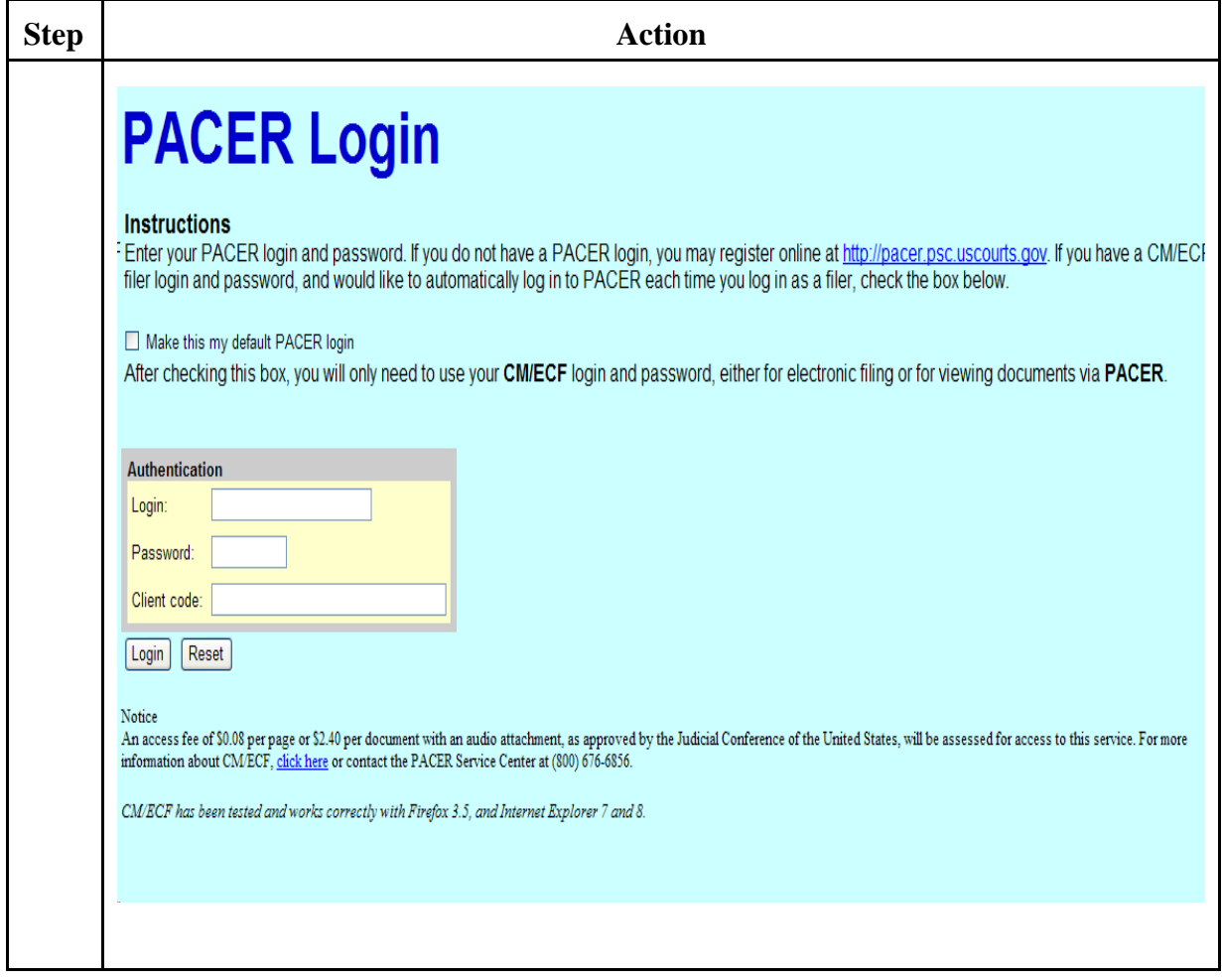

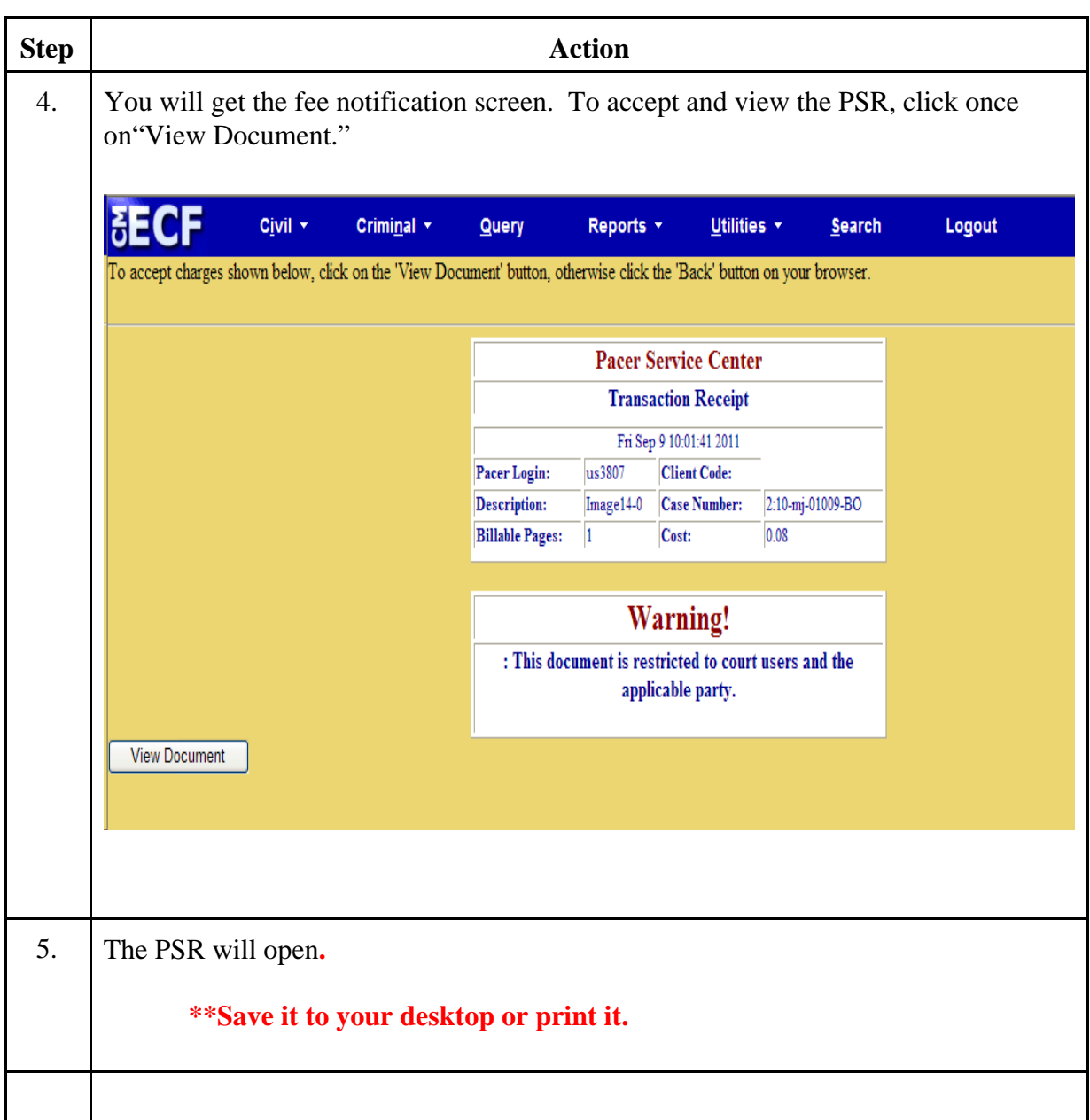

**Steps For Viewing** To View the PSR without going through the link in the NEF if the link no **The PSR Without** longer works or the NEF is accidentally deleted, take the following longer works or the NEF is accidentally deleted, take the following **Using the NEF** steps:

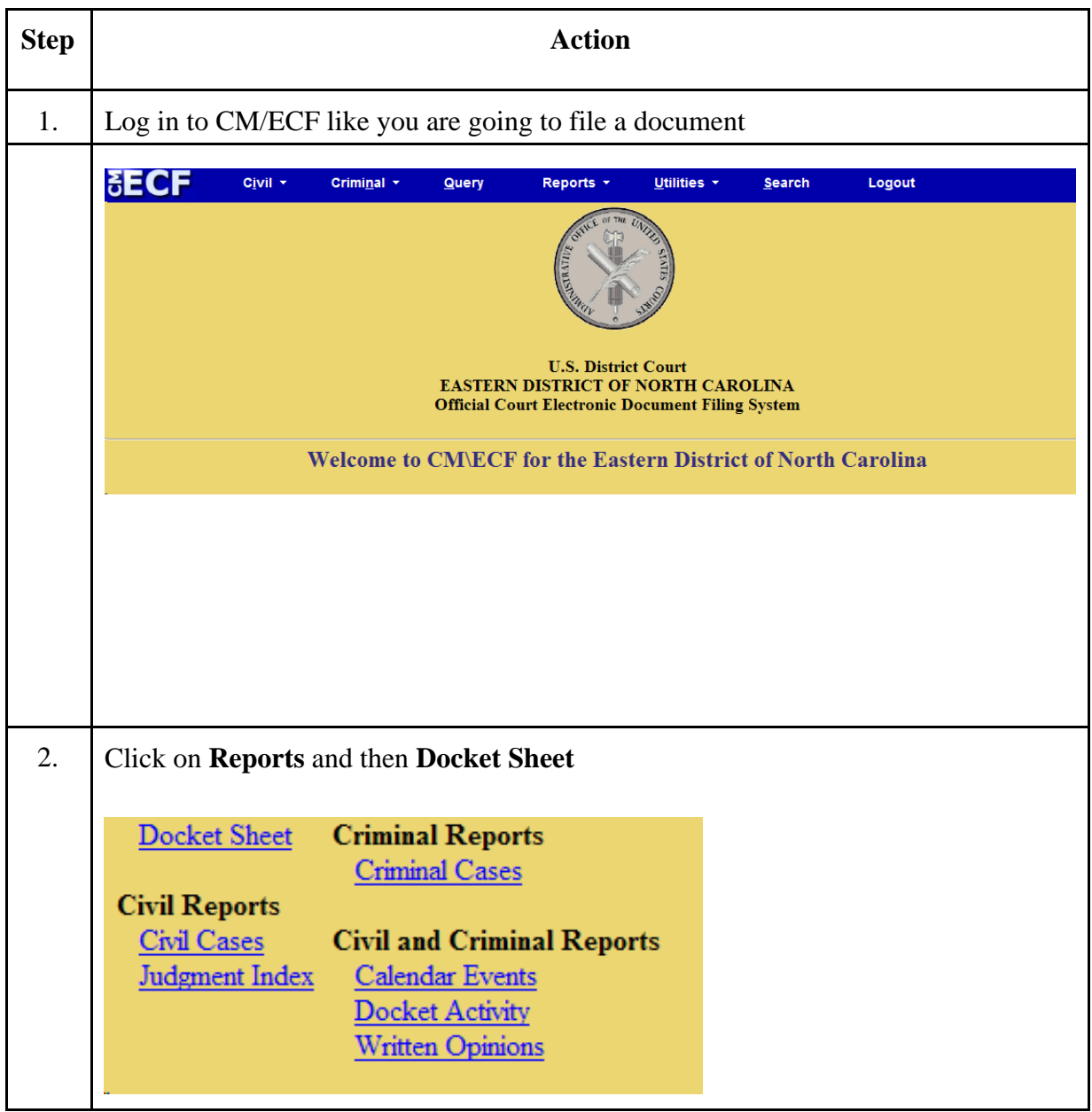

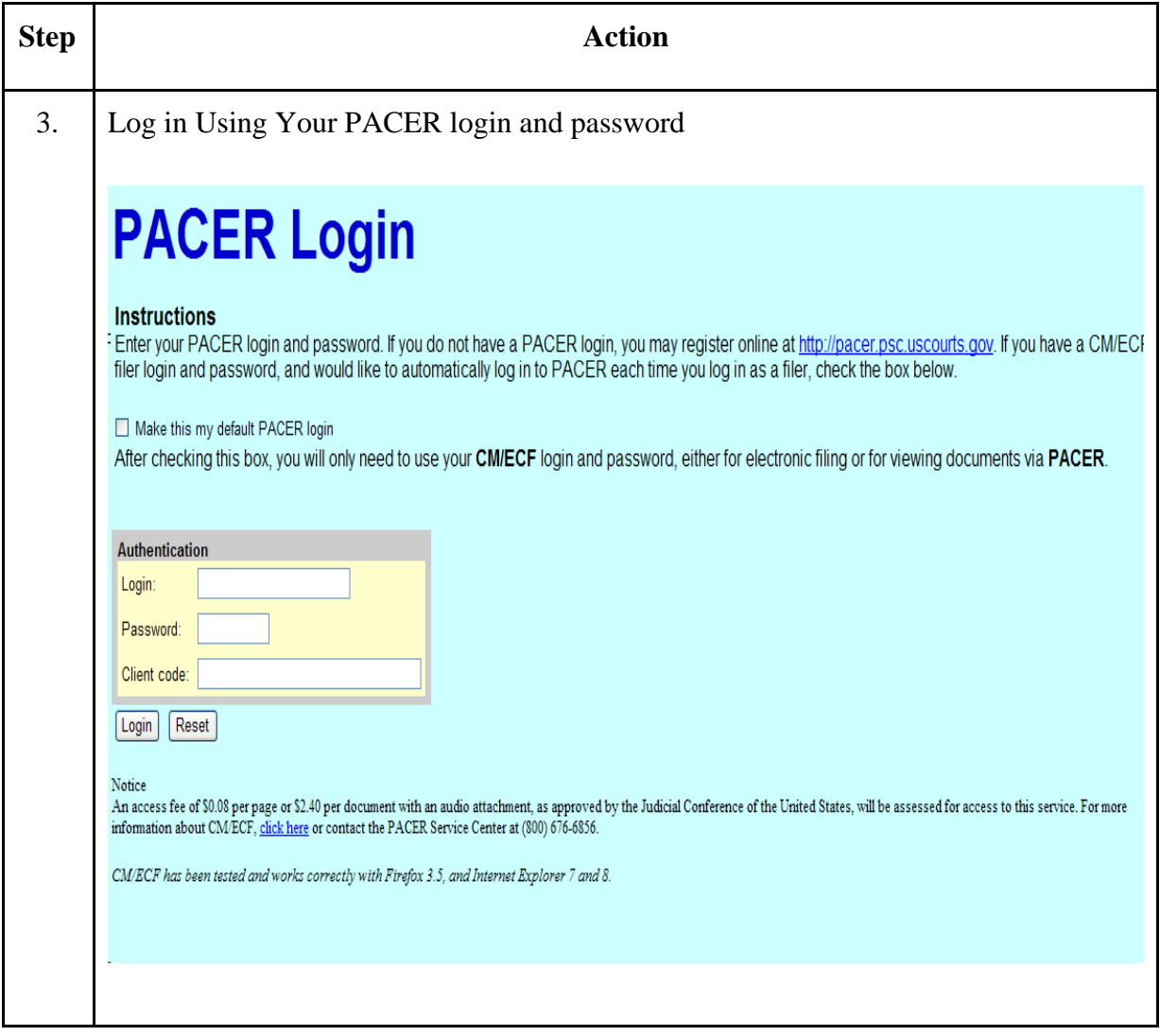

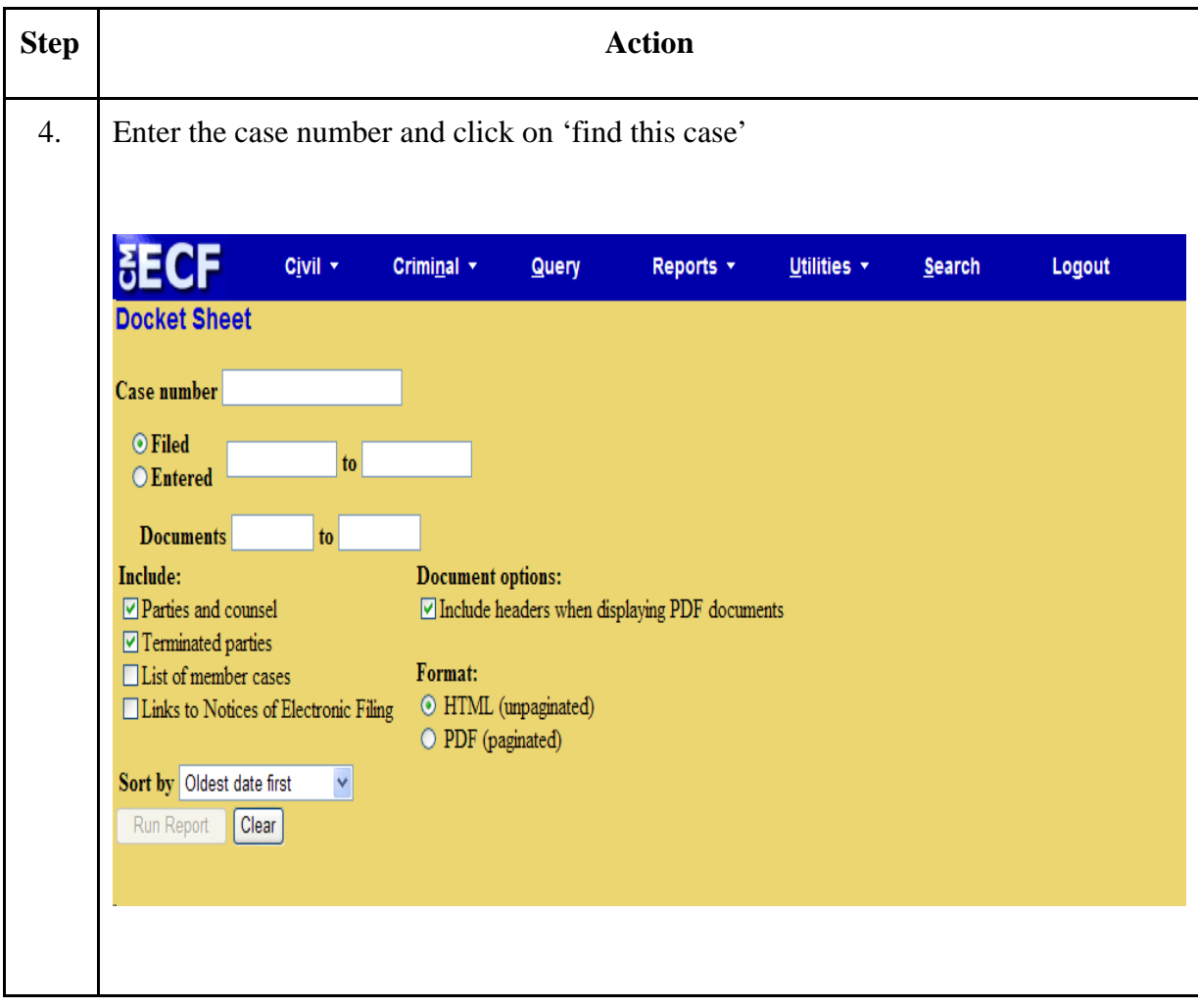

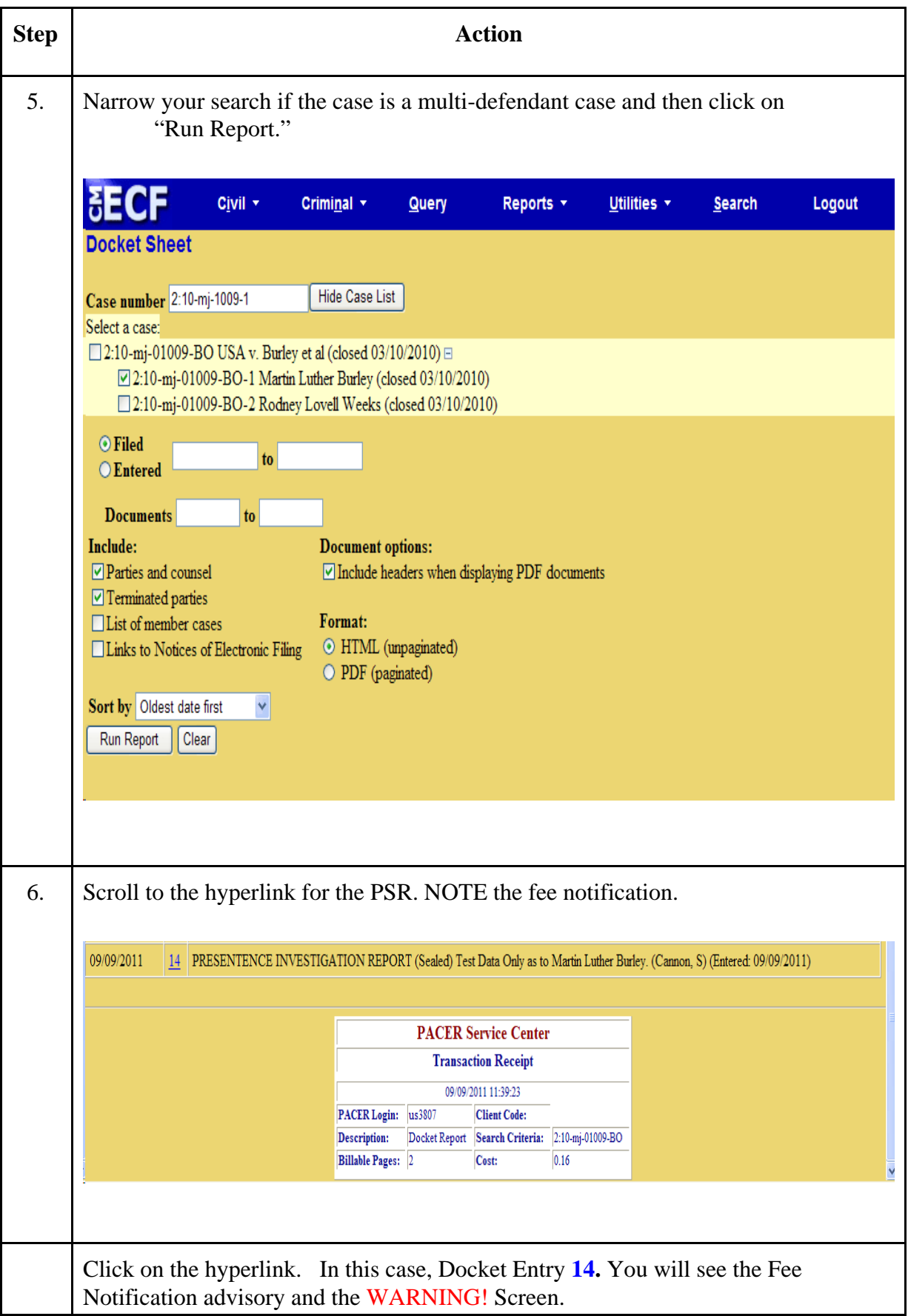

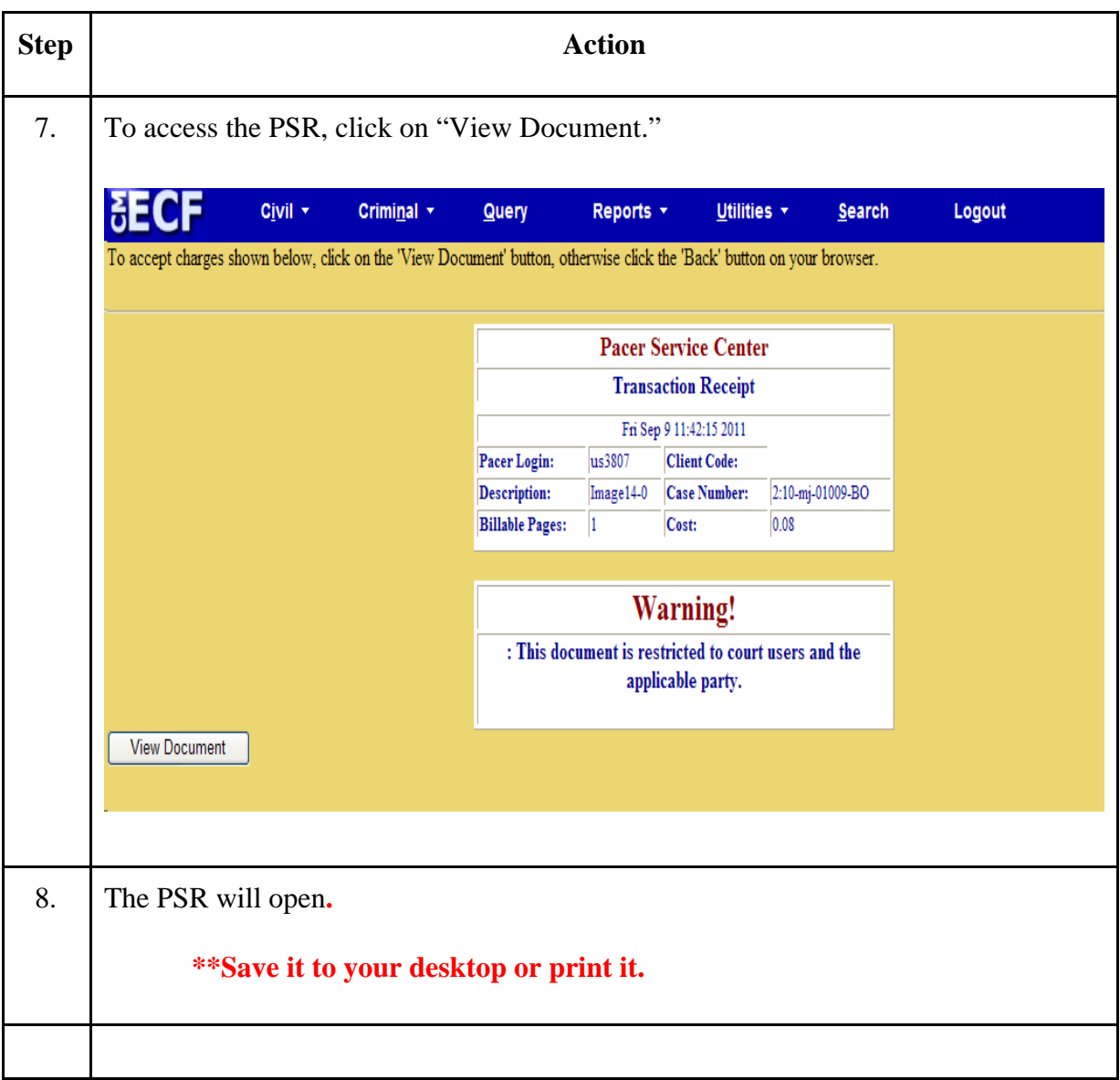